# Troubleshooting Themes Named "WHMCS Six Theme"

## **Symptom**

After updating to v8.1, you observe one or more entries in the System Theme dropdown menu on the **Configuration > System Settings > General Setting > General tab** page labelled:

WHMCS Six Theme

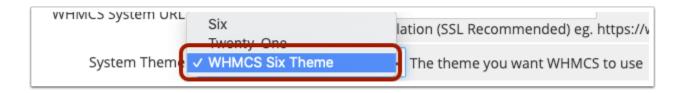

#### Cause

A custom template was created based on the Six theme, which contains a theme. yaml file specifying the theme name WHMCS Six Theme.

In WHMCS v8.0 and earlier, the Theme Name is determined by the /templates sub-directory name, eg. /templates/my-template-name

WHMCS v8.1 looks first for a theme.yaml file in the corresponding /templates sub-directory and shows the name specified therein. If the file is not present then the directory name is shown instead.

As a result the the Theme Name from the theme.yaml file is now being displayed:

```
# WHMCS Six Theme Configuration File

name: "WHMCS Six Theme"
description: "The Default Theme for WHMCS Version 6.0"
author: "WHMCS Limited"
properties:
   serverSidePagination: false # Defines client side will handle pagination
```

Click to copy

### Solution

1. Edit the | /templates/my-template-name/theme.yaml | file.

Where *my-template-name* is the name of your custom template sub-directory.

- 2. Change the **name** value to the desired name for your template
- 3. Optionally also specify a **description** and your name as the **author**
- 4. Save the theme.yaml file. For example it might look like:

```
# My Theme Configuration File

name: "My Custom Theme"
author: "My Company"
properties:
  serverSidePagination: false # Defines client side will handle pagination
```

Click to copy

# **Further Reading**

More information on theme.yaml files, refer to <a href="https://developers.whmcs.com/themes/child-themes/">https://developers.whmcs.com/themes/child-themes/</a>